## **Préférences - Import / Export**

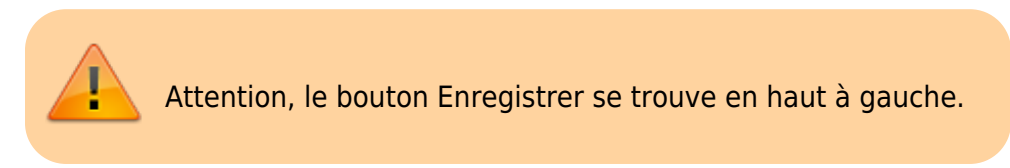

## **Importer des contacts (CSV)**

Toujours dans les Préférences, cliquez sur l'icône « Importer/Exporter » dans la liste à gauche de votre écran.

Pour **importer**, il vous suffit de cliquer dans « **Parcourir** » et choisir un doc en format CSV, indiquez la destination si elles vous semble pertinente

Vous pouvez **"Exporter"** des contacts en format CSV afin de partager votre liste de contacts avec d'autres, n'étant pas des contacts présents sur votre domaine.

Il vous suffira de sélectionner la case **« Contact »** dans le «**Type** » à choisir.

Vous devrez ensuite choisir la « **Source** » c'est-à-dire la liste de contacts que vous sélectionnez pour l'exportation.

Enfin cliquer sur **« Exporter ».** Votre exportation (après enregistrement) apparaît dans vos téléchargements au format **CSV.**

> La confirmation d'import ou d'export se termine toujours pas une fenêtre de confirmation que l'opération est terminée. Il faut donc parfois faire preuve de patience jusqu'à l'arrive de cette fenêtre "pop-up".

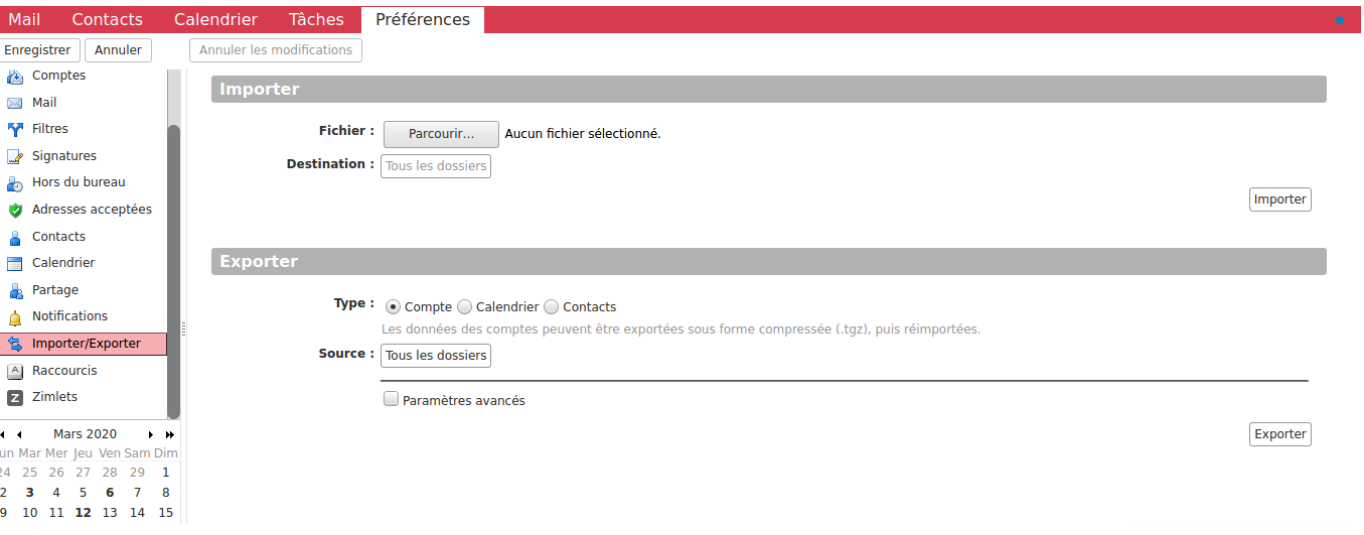

From: <https://doc.zourit.net/> - **Doc, doc Zourit ?**

Permanent link: **[https://doc.zourit.net/doku.php?id=outils:mail\\_cal:prefs\\_importexport&rev=1585671149](https://doc.zourit.net/doku.php?id=outils:mail_cal:prefs_importexport&rev=1585671149)**

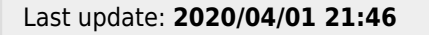

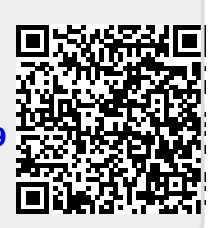